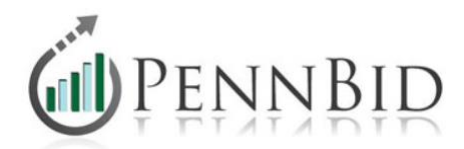

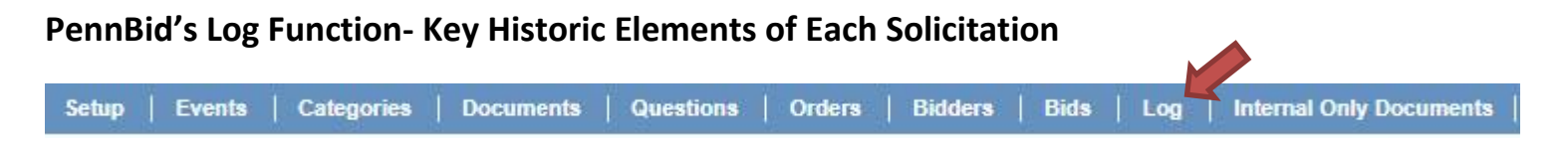

The Log button is located on the top blue function bar within each solicitation. This feature provides historical information and retains communications from the time the project is live until after bid closing.

**Message Summary** and **Message Detail** provide information related to outgoing communications from the posting agency, including dates and times of each communication or notification, the title and body of all messages and who received each message. Additionally, if a message could not be delivered, a **Failure Reason** is identified for that recipient.

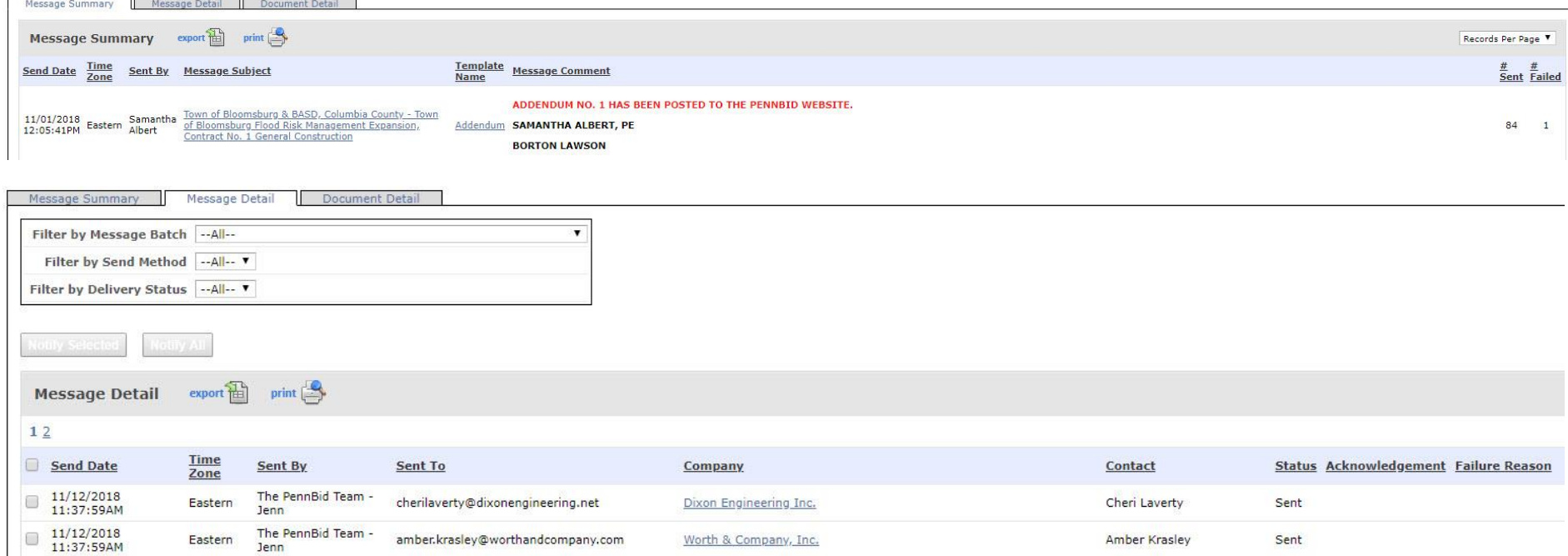

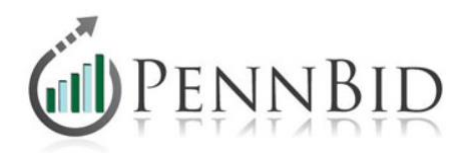

**Document Detail** provides a sortable listing of every document downloaded by every potential bidder, including the date and time. This data is captured without any bidder interface. Among other reasons, this feature could be helpful to verify that bidders conducted an addenda review or downloaded all project documents.

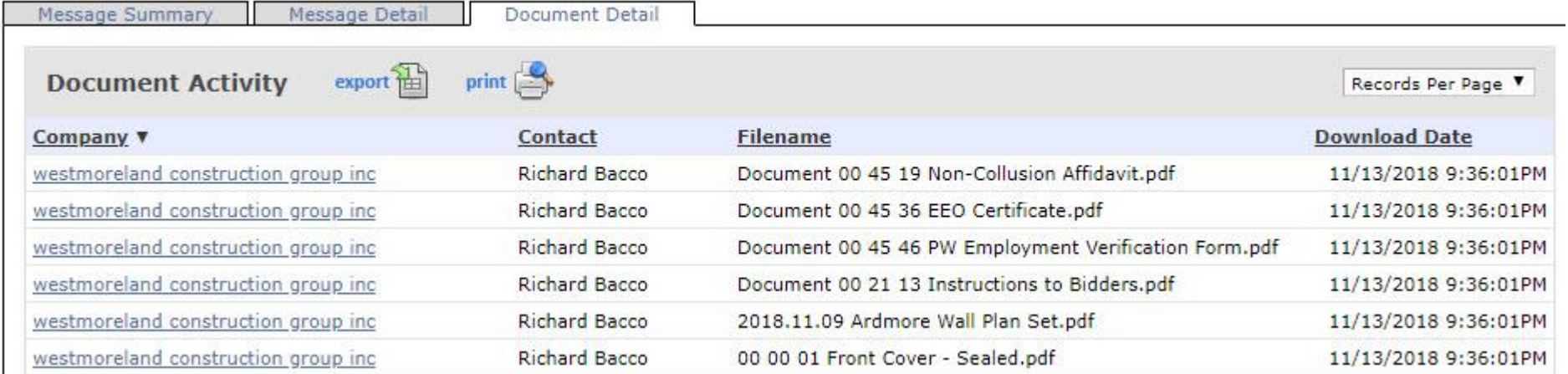

**Exporting Information** – Information within the Log function can be downloaded as an Excel file by clicking the "Export" Button.

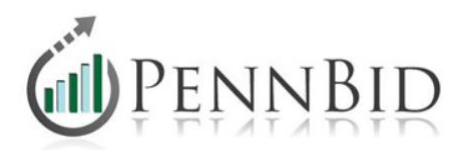

## **Communications**

PennBid sends messages out to potential bidders two specific times during the bidding process. First, when the project goes live, an invitation to bid will be sent to all bidders who selected **Category** codes with products and services that align with the scope of work. This communication includes the project place, project title, link to the project, description, pre-bid meeting information and the posting agency's name. A record of when this communication was distributed is captured in the **Log** function.

If you would like additional details on which bidders received the invitation to bid on your project, follow these steps:

- ❖ Within your project, click on the **Categories** tab on the top blue bar. You can see the **Categories** (products/services) that are selected for the project.
- ❖ On the top green toolbar, click "Vendors." You can scroll to the bottom and do an advanced search by "Category." You can check one or all the categories that apply to the project. PennBid will return a list of all the companies that have these Category codes.
- ❖ You can see a general snapshot of how many companies received the invitation by going into your project and clicking the **Log** tab. You will find the date the invitation went out, the message and the number of companies.

The second communication to go out is the "Reminder of Bids Coming Due." This message is sent to the vendors on the Bidders List two days prior to the bid due date. The message contains the due date and time of the project as well as information on how to submit, modify and/or withdraw a bid. The message details and number of companies can also be found under the **Log** tab.